## TUTO POUR CREER SES PROPRES VOIX avec TOMTOM 5 (sous Windows XP)

**Préambule : Pour tout dire, je me suis un peu éloigné des tutoriaux en anglais que j'ai trouvés sur le net mais la méthode qui suit fonctionne avec mon 6680, je peux vous l'assurer. Si vous rencontriez des difficultés avec d'autres modèles, soyez assez sympa pour nous le faire savoir sur FM et nous faire profiter de votre expérience.** 

## **Castafiore**

- 1. Téléchargez **VIFTOOL** (http://www.ghostwheel.de/viftool/viftool.new.zip) ;
- 2. Téléchargez et installez **AUDACITY** ( http://prdownloads.sourceforge.net/audacity/audacitywin-1.2.4b.exe?use\_mirror=voxel )
- 3. Récupérez le fichier data.vif et le fichier data.chk de la voix de son choix (dans le fichier Voices de TomTom et placez-les dans un dossier sur le Bureau qu'on nommera VOIX (par exemple). J'ai choisi pour cet exemple, une voix dont les fichiers récupérés sur TomTom s'appellent **data93.vif** et **data93.chk**
- 4. Faites glisser (ou copier-coller) les fichiers du dossier **viftool**
- 5. Dans ce dossier faites glisser (ou copier-coller) l'application VIFTOOL

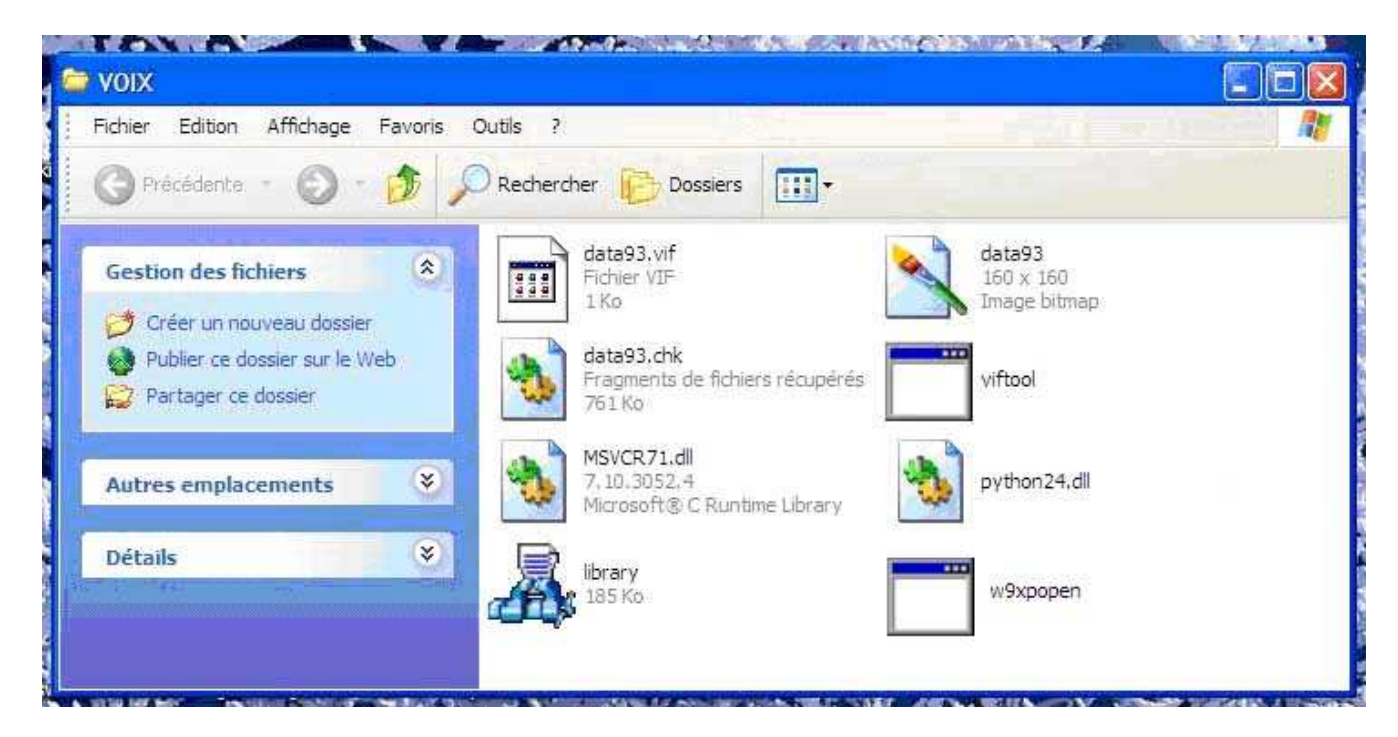

- 6. Faire démarrer $\rightarrow$ Exécuter $\rightarrow$  taper : cmd
- 7. au moyen de la commande **cd\.....** accédez au dossier VOIX

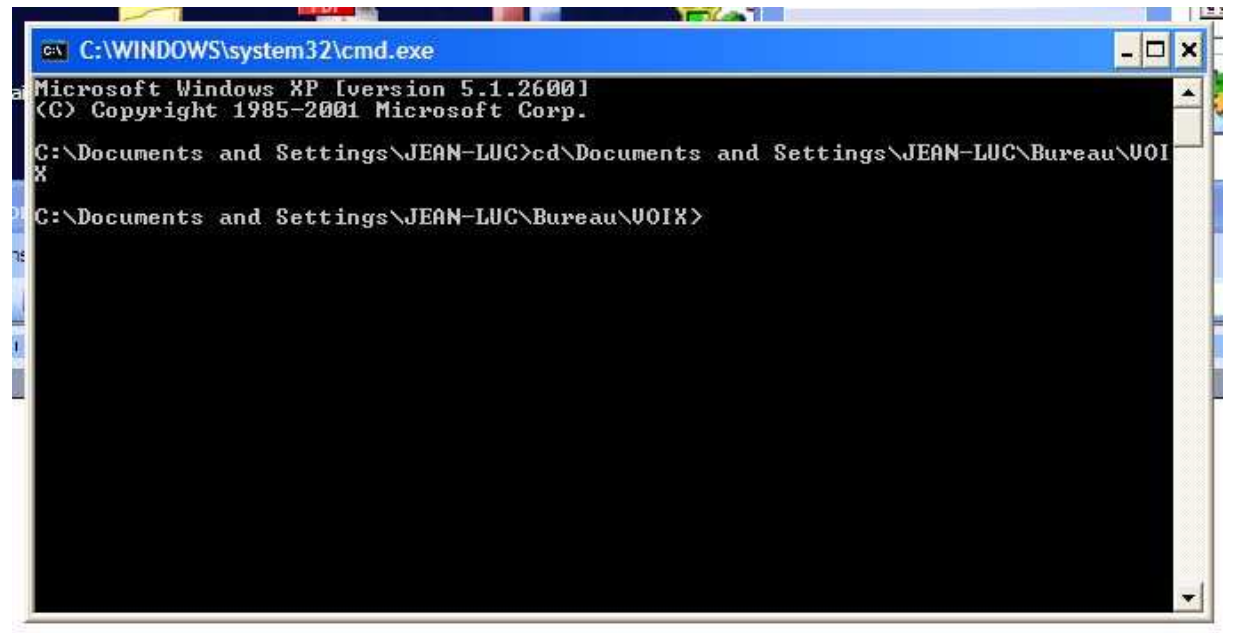

Nota *: Sur mon PC, j'ai créé plusieurs utilisateurs, dont un que j'ai appelé JEAN-LUC. Ce n'est sûrement pas le cas sur votre PC !* 

8. Taper la commande : **viftool**

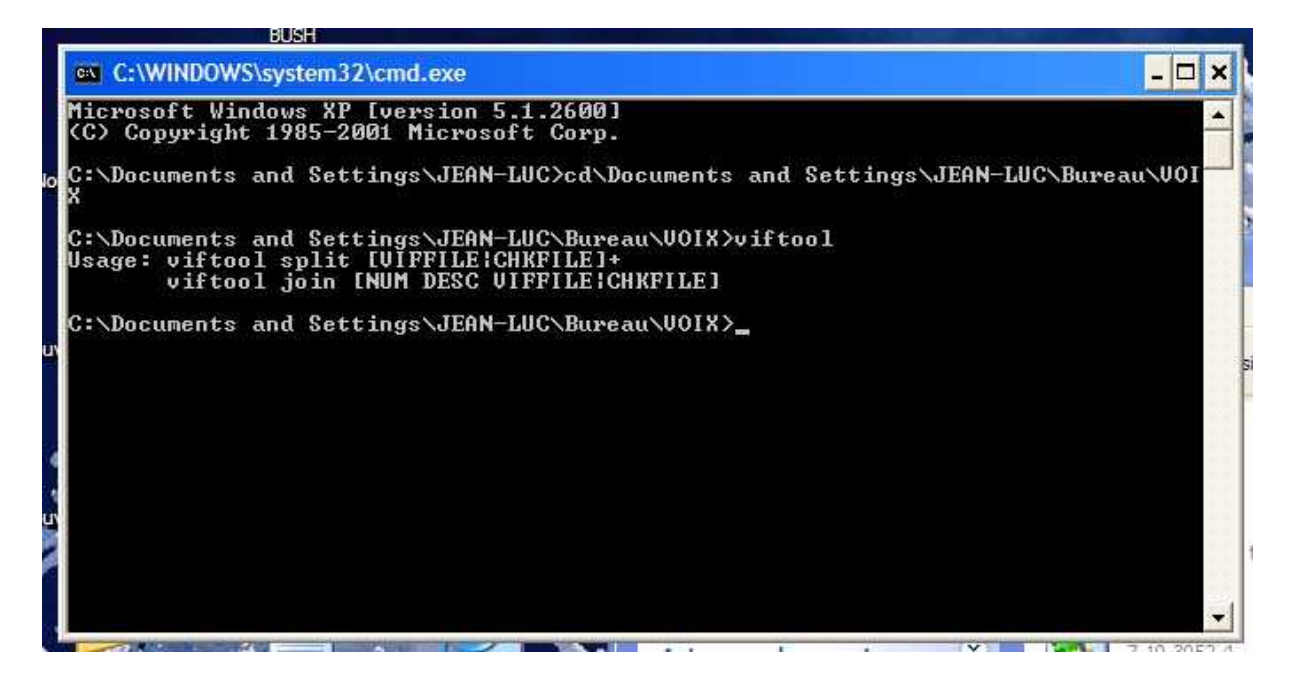

Comme cela s'affiche, cette petite application permet :

- soit d'extraire (fonction split) les fichiers .vif et .chk en fichiers sons OGG
- soit de joindre ces fichiers **OGG** en un fichier **.vif** et un fichier **.chk**

9. Pour commencer : on va extraire les fichiers OGG de notre voix avec la commande **split Faites viftool split data93.vif data.93.chk** (remplacez data93 par le nom de vos 2 fichiers .vif et .chk)

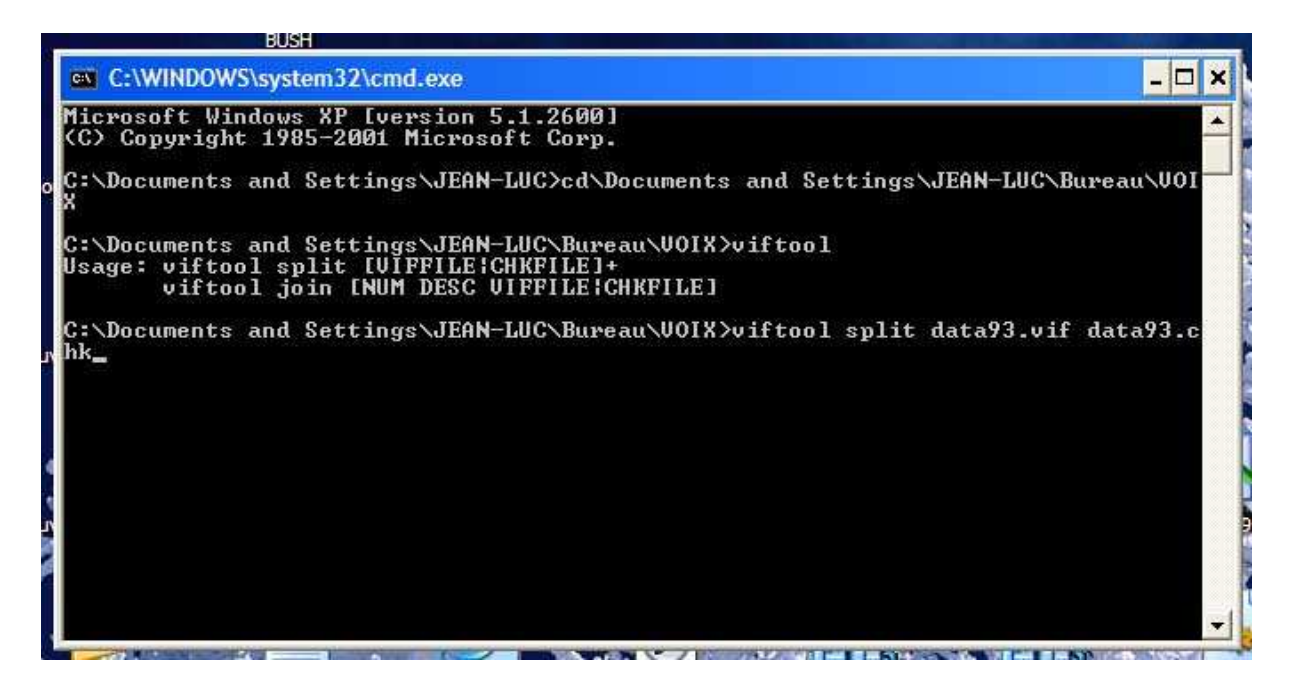

En 1 fraction de seconde, viftool va extraire les fichiers sons OGG dans le dossier VOIX

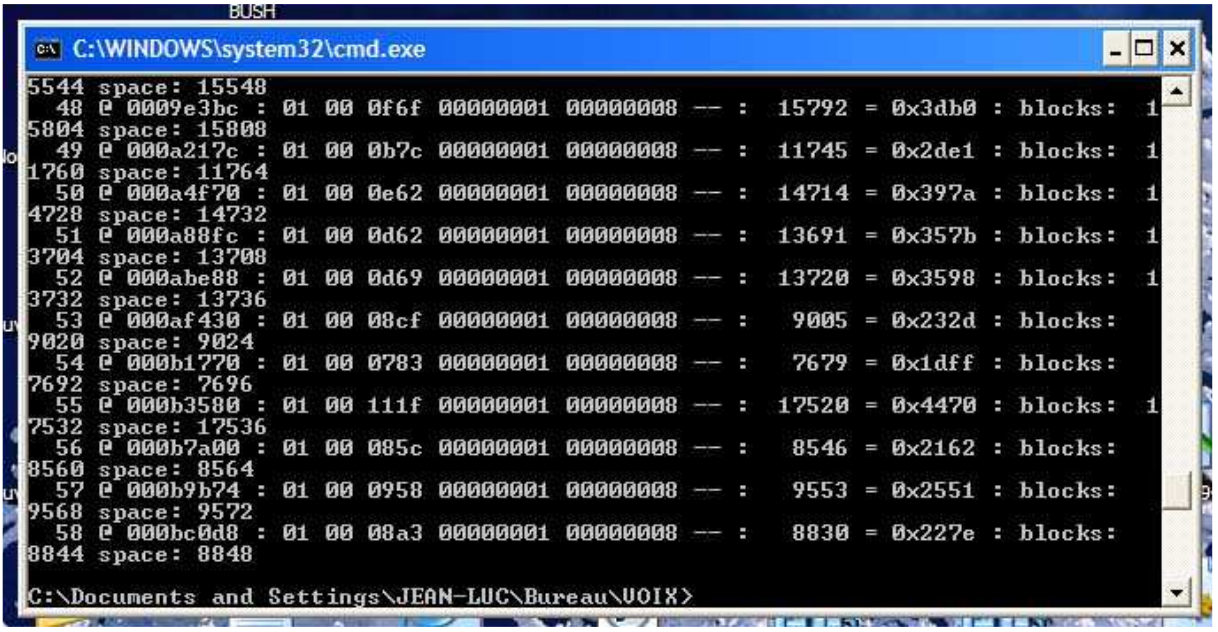

59 fichiers sons OGG sont ainsi extraits, correspondant aux « instructions » principales de TomTom

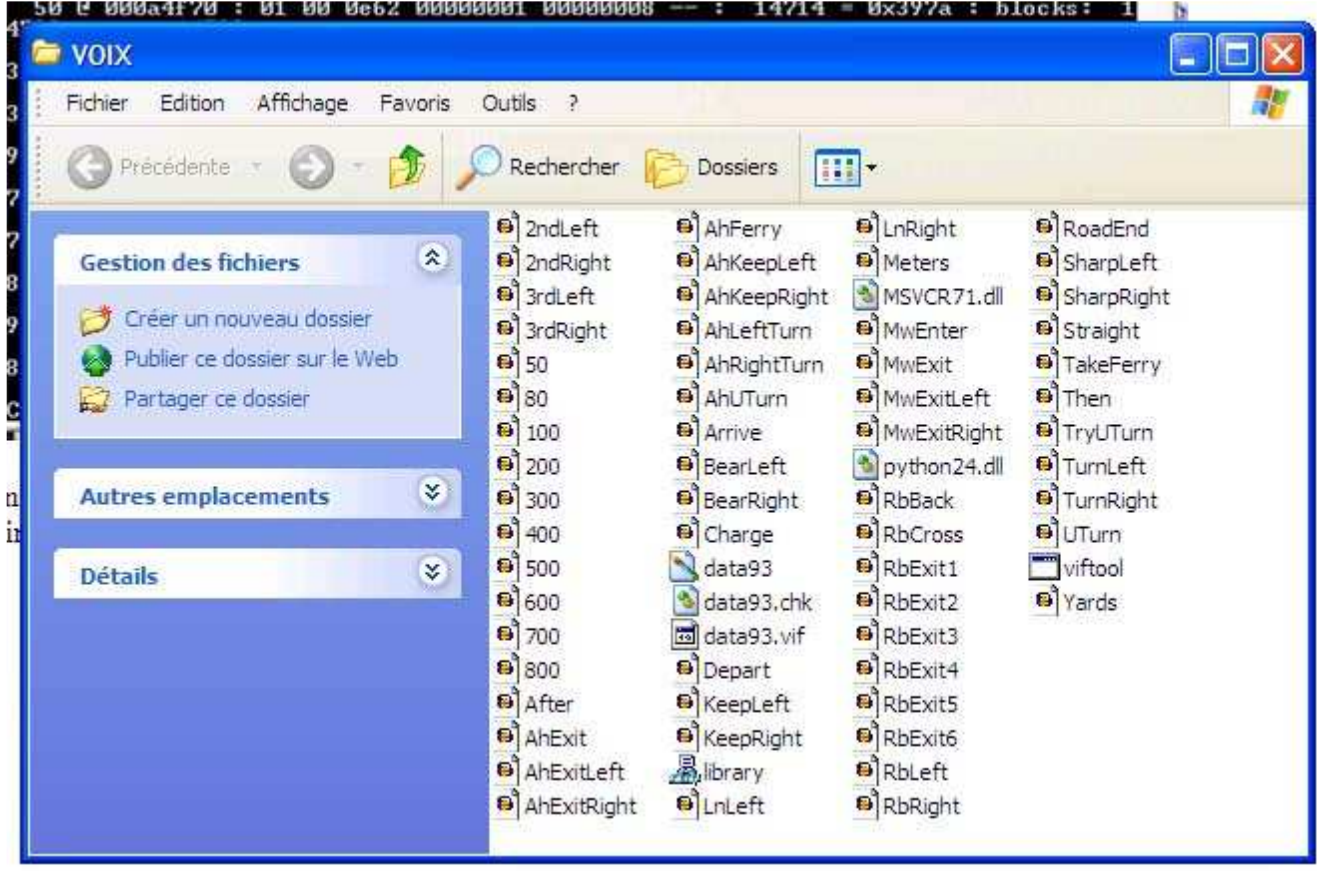

10. A partir de là, avec AUDACITY (ou avec un autre logiciel de traitement de son) et un micro, enregistrez pour chacune des instructions le texte de votre choix (à condition qu'il corresponde évidemment à une instruction logique : pour **2ndleft** (2ème à gauche), par exemple, vous pourriez dire « prends la deuxième à gauche » ou « attention, c'est la deuxième à gauche !» mais bien sûr pas « vous êtes arrivés » …

11. Exporter vos créations dans le même dossier (en remplaçant les fichiers originaux) ou, éventuellement dans un autre dossier, en faisant attention de bien les nommer comme les originaux.

*Note : si vous créez un autre dossier, pour pouvoir ensuite recréer un fichier .vif et un fichier .chk, vous devrez à nouveau y recopier l'application viftool et ses composants* 

12. Et ainsi de suite pour les autres « instructions »

Lorsque vous serez satisfait de vos nouvelles « instructions », supprimez les fichiers .vif et .chk du dossier VOIX

13. Retournez dans l'invite de commande MSDOS

Tapez **viftool join** / Le numéro du fichier d'origine / son nom / le nom du fichier .vif à (re)créer

 $\rightarrow$  **enter** : viftool crée un nouveau fichier .vif et un fichier chk dans VOIX

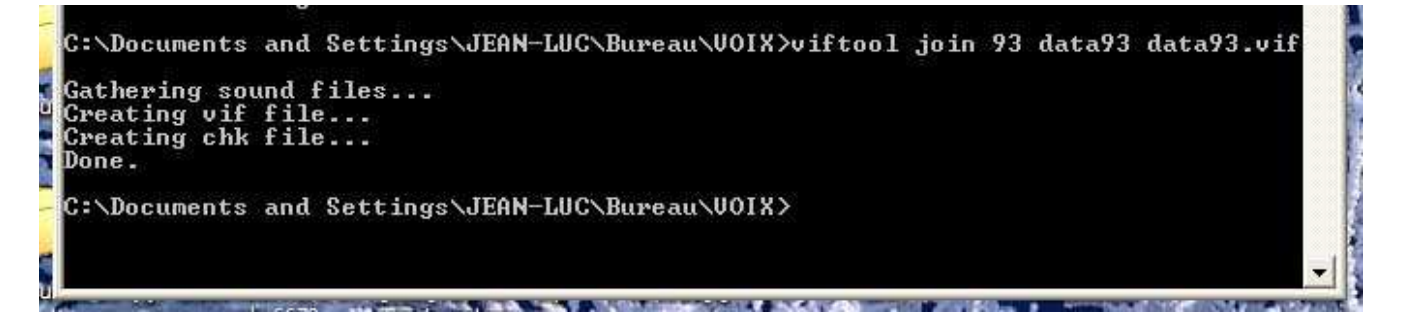

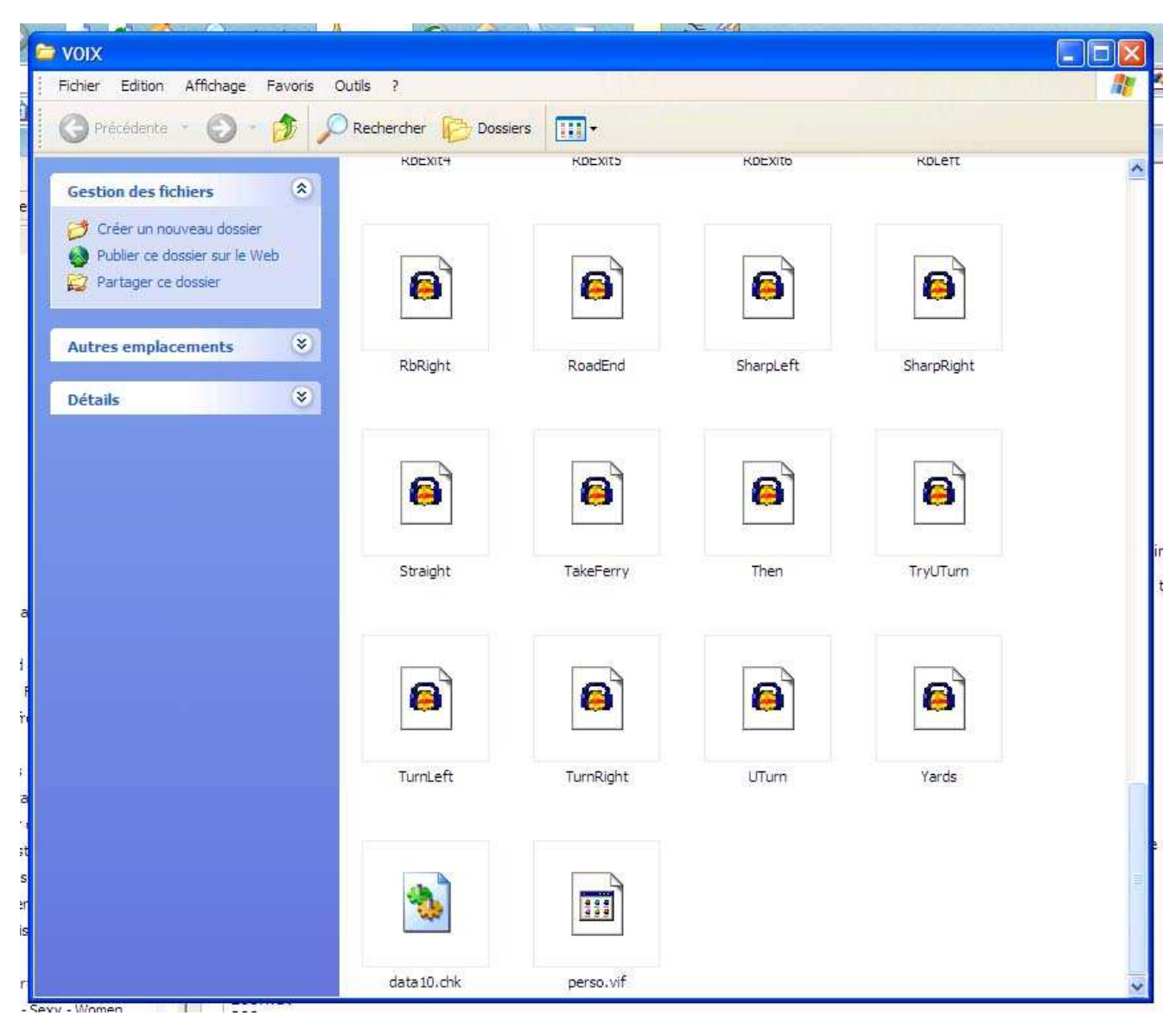

14. Replacez le fichier data93.chk et data93.vif dans le dossier VOICES de TomTom dans le Nokia. C'est fait.

## CREER VOS PROPRES VOIX sans partir des fichiers TomTom , c'est possible aussi :

Rien ne vous empêche, en effet, de faire votre propre série de 59 instructions en partant de rien, avec le logiciel audio de votre choix, en enregistrant des voix au format WAV que vous transformez ensuite au format OGG et en prenant soin de nommer les fichiers ogg créés comme les fichiers-type de TomTom….

Enfin utilisez l'application VIFTOOL pour créer vos deux fichiers .vif et .chk

Voici la liste des 59 noms de fichiers sons à créer :

After.ogg 50.ogg 80.ogg 100.ogg 200.ogg 300.ogg 400.ogg 500.ogg 600.ogg 700.ogg 800.ogg Meters.ogg Arrive.ogg TurnRight.ogg 2ndLeft.ogg 2ndRight.ogg 3rdLeft.ogg 3rdRight.ogg AhExit.ogg AhExitLeft.ogg AhExitRight.ogg AhFerry.ogg AhKeepLeft.ogg AhKeepRight.ogg AhLeftTurn.ogg AhRightTurn.ogg AhUTurn.ogg BearLeft.ogg BearRight.ogg Charge.ogg Depart.ogg KeepLeft.ogg KeepRight.ogg LnLeft.ogg LnRight.ogg MwEnter.ogg MwExit.ogg MwExitLeft.ogg MwExitRight.ogg RbBack.ogg RbCross.ogg RbExit1.ogg RbExit2.ogg RbExit3.ogg RbExit4.ogg RbExit5.ogg RbExit6.ogg RbLeft.ogg RbRight.ogg RoadEnd.ogg SharpLeft.ogg SharpRight.ogg Straight.ogg TakeFerry.ogg Then.ogg TryUTurn.ogg TurnLeft.ogg UTurn.ogg Yards.ogg